# **Implementasi Manajemen Bandwidth Menggunakan Simple Queue Dan Filtering Content Pada Pusat Pelatihan Kerja Pengembangan Industri Jakarta Timur**

**Sidik<sup>1</sup> , Indra Riyana Rahadjeng<sup>2</sup> , Achmad Ihsan Fajrin<sup>3</sup>**

1,2,3STMIK Nusa Mandiri Bekasi, 17411, Indonesia e-mail: <sup>1</sup> *sdk.sidik1207@gmail.com*, 2 *riyana.irr@bsi.ac.id*, 3 *Ihsan2san@gmail.com*

**Abstrak -** Pada sekarang internet sudah menjadi makanan pokok pada manusia saat ini, internet adalah komunikasi jarak jauh antar *user* yang banyak memiki manfaat. Akan tetapi didalam banyak manfaatnya dan terdapat di internet ada juga sisi negatif dari penggunaan internet. Pada Pusat Pelatihan Kerja Pengembangan Industri (PPKPI) Pasar Rebo Jakarta Timur internet dalam kondisi tidak memanajemen dan perlu adanya perbaikan tetap terjaga terus akan keamanan dan kenyamanan internet. maka dari itu penulis mungusulkan untuk melakuan manajemen *bandwidth* dengan metode simple *queue* dengan *filteringcontent* sehingga dapat memanajemen dengan baik menjadikan setiap *user* memiliki kapasitas tersendiri diri sehingga tidak menggagu kapasitas *bandwidth* berlebih dan menjadikan internet sehat dan aman. Karena dengan dibentuknnya manajemen *bandwidth* dalam sebuah jaringan akan lebih rata dan setabil dalam penggunaan *bandwidth* agar setiap bendwidth yang ada di perusahaan tersebut menjadi lebih terkontrol untuk setiap divisinya. Dengan dibentuknya *filtering content* pada sebuah jaringan menjadikan ada sebuah dinding penghalang yang memblok situs yang tidak bisa diakses.

#### **Kata kunci** : *Bandwidth***, Manejemen** *Bandwidth, filtering, content*

### **PENDAHULUAN**

*Internet* adalah salah satu alat komunikasi paling popular untuk saat ini, menurut(Nurfauzi et al., 2018)*internet* adalah alat komunikasi jarak jauh antar *user* yang banyak memiliki manfaat. Akan tetapi dalam banyak manfaatnya yang terdapat di *internet,* ada juga sisi negatif dari penggunaan *internet*. Contohnya setiap *user* dengan bebas mengakses situs negatif yang berbau *pornografi*, judi, penipuan, dan sebagainya.

Dalam hal itu juga penggunaan *internet* positif dan sehat perlu dilakukan beberapa hal seperti menyaring situs-situs negatif, memblokir akses ke *content* negatif. Dengan menggunakan mikrotik dapat mengatur *filtering website* dan manajemen *bandwidth.* Manajemen *bandwidth* juga perlu dilakukan guna untuk membatasi setiap *user* yang memakai data terlalu besar dan berpengaruh ke jaringan komputer yang ada. Dengan adanya manajemen *bandwidth* dan *filtering content* dapat mewujudkan *internet* sehat di lingkungan.

Pentingnya sebuah *firewall* didalam sistem jaringan komputer. Banyaknya serangan yang terjadi berupa *exploit, exploit* merupakan sebuah kode yang menyerang bagian keamanan sebuah sistem jaringan komputer secara *spesifik.* Salah satu cara atau Langkah awal dalam mengantisipasi terjadinya serangan adalah dengan melakukan penerapan *firewall.*(Setyawan, 2017)

Kebutuhan akan ketersedian *internet* sekarang ini sangat tinggi seiring dengan meningkatnya kebutuhan dan ketergantungan manusia terhadap teknologi informasi. Hal tersebut berdampak di perlukan adanya sistem penyedia layanan *internet* yang baik dan efisien. Suatu institusi harus secara bijak menggunakan *bandwidth* yang tersedia dengan sebaik mungkin. Kuota *bandwidth* yang ada harus bias melayani semua pengguna yang ingin melakukan penggunaan *internet* secara bersamaan. Jika tidak dimanajemen dengan baik kemungkinan besar *bandwidth* akan langsung penuh meski yang menggunakan hanya beberapa orang saja.

Melakukan *filteringcontent* juga sangat perlu untuk dilakukan. Melakukan kebebasan mengakses *internet* membuat seseorang tidak dapat mengontrol diri dan lupa akan apa yang harusnya di kerjakan. Dengan adanya *filteringcontent* kebebasan *user* dalam menggunakan *internet* bisa di kontrol dan di batasi.

Penggunaan manajemen *bandwidth* pada Pusat Pelatihan Kerja Pengembangan Industri (PPKPI) Jakarta Timur sangat perlu untuk dilakukan. Dengan *bandwidth* manajemen maka semua komputer *user* dapat menggunakan *internet* dengan lancar dan stabil meski digunakan dalam bersamaan. Dalam hal ini berdasarkan penelitian yang dilakukan penulis. Pusat Pelatihan Kerja Pengembangan Industri (PPKPI) Jakarta Timur memiliki kapasitas *bandwidth* yang cukup besar yaitu 100 mbps untuk jaringan lokal. Namun karena kurangnnya

pengawasan dan manajemen atas penggunaan bandwitdth menyebabkan pemakai *bandwidth* menjadi tidak merata pada setiap *user*. Dengan tidak ada nya manajemen pada penggunaan *bandwidth* memberi kesempatan pegawai melakukan aktivitas download dan streaming yang berlebihan sehingga dapat mempengaruhi kinerja jaringan.

### **METODE PENELITIAN**

### **1. Teknik Pengumpulan Data**

### **A. Observasi**

Pada metode ini yang dilakukan penulis adalah mengadakan kunjungan langsung ke Pusat Pelatihan Kerja Pengembangan industri (PPKPI) Jakarta Timur mulai tgl 1 Agustus 2019 sampai dengan 29 september 2019 untuk mengamati langsung jaringan yang sudah berjalan dan mengambil beberapa data yang di butuhkan.

### **B. Wawancara**

Dalam wawancara ini penulis melalukan tanya jawab secara langsung dengan bapak Suryo dan Bima selaku staff bagian IT di Pusat Pelatihan Kerja Pengembangan Industri(PPKPI) Jakarta Timur untuk mendapatkan informasi yang di butuhkan oleh penulis.

### **C. Studi Pustaka**

Pada metode ini penulis mencari buku- buku referensi serta jurnal tengtang manajemen *bandwidth* dan *contentfiltering* sebagai panduan dalam penyusun untuk mendapatkan data teoritis yang berhubungan dengan judul yang diambil oleh penulis.

## **2. Analisa Penelitian**

Analisa penelitian ini membahas tentang bagaimana penelitian tersebut akan dibuat, diujikan dan diimplementasikan .

## **A. Analisa Kebutuhan Sistem**

Manajemen *bandwidth* sudah banyak diterapkan di berbagai tempat, diantaranya perkantoran, sekolah, bahkan di tempat-tempat usahan yang menyediakan fasilitas *internet* bagi pelangganannya. Kebutuhan untuk dibangun nya manajemen *bandwidth* guna membatasi penggunaan *internet* dengan *bandwidth* yang terbatas dari ISP sangatlah penting untuk dilakukan. Dan juga *contentfiltering* guna untuk menjadikan *internet* yang aman dan sehat.

### **B. Desain**

Manajemen *bandwidth* dilakukan dengan menggunakan mikrotik yang di konfigurasi melalui winbox. Dan topologi jaringan menggunakan *Microsoft visio.*

### **C.** *Testing*

*Testing* disini penulis menggunakan pengujian dilakukan untuk mengetahui apakah konfigurasi

manajemen *bandwidth* dan *filteringcontent* telah berjalan dengan baik.

## **D.** *Implemetasi*

Tahap implementasi dapat dilakukan setelah semua konfigurasi manajemen *bandwidth* dan *filtering content* selesai dilakukan. Implementasi dilakukan dengan menggunakan *Winbox* sebagi salah satu tools yang digunakan untuk melihat dan mengamati sistem yang diterapkan.

# **Tinjauan Pustaka**

## **A. Tinjauan Jurnal**

Sebagai teori pendukung atas penelitian yang di lakukan oleh penulis, maka penulis melampirkan ringkasan empat jurnal ilmiah yang terkait dengan penelitian yang penulis lakukan.

Menurut (Pamungkas, 2016), Manajemen bandwidth merupakan hal penting dalam sebuah jaringan komputer. Manajemen bandwidth berfungsi untuk mengatur bandwidth jaringan sehingga setiap pengguna jaringan memperoleh bandwidth yang merata wlaupun pengguna jaringan tersebut banyak. Pada perhitungan bandwidth yang di hitung dari konsumsi tranfer data telekomunikasi dalam satuan bit per detik atau yang biasa di singkat bps (bit per second) yang terjadi antara komputer client dalam waktu tertentu dalam sebuah jaringan komputer.

Penggunaan manajemen *bandwidth* saat ini yang kurang optimal. Hal ini dikarenakan ada salah satu atau lebih *client* yang menggunakan secara berlebihan untuk streaming video, *download* atau *upload,* menggunakan aplikasi yang menyita *bandwidth* yang terlalu banyak. Sehingga manajemen *bandwidth* adalah salah satu cara agar setiap *client* bisa dibatasi dan juga lebih efisien sesuaikebutuhan.(Prawito & Rhohman, 2017)

Dalam penelitian ini penulis menggunakan metode *simple queue,* dan menurut (Malik et al., 2017)*simple queue* adalah suatu cara dengan pembatasan menggunakan pembatas sederhana berdasarkan *rate.* dan untuk metode *simple queue* ini dapat di analisis menggunakan aplikasi *wireshark,*  parameter Qos yang terdiri dari *Delay, Packet Loss, dan Throughput.*

## **B. Konsep Dasar Jaringan**

Didalam (Yuliandoko, 2018) berpendapat bahwa jaringan komputer adalah gabungan antar banyak komputer yang terhubung menggunakan media tertentu satu dengan lainnya sehingga memungkinkan beberapa komputer terhubung untuk berinteraksi, bertukar data, dan memakai peralatanperalatan yang menggunakan jaringan bersamasama.

## **C. Manajemen Jaringan**

Didalam (Purwanto et al., 2016) menjelaskan:Perkembangan komputer pada saat ini telah berkembang sangat pesat, hal itu juga memungkinkan sebuah instansi ataupun lembaga

mengikuti perkembangan khususnya kebutuhan dalam manajemen jaringan. Manajemen jaringan router dan *proxy server* menjadi salah satu manajemen yang sangat penting. Pengaturan *router* dan *proxy server* yang dilakukan secara *coding* dan *script* yang cukup rumit agar sesuai dengan kebutuhan yang berkembang pesat saat ini didalam Lembaga ataupun instansi.

## **D. Winbox**

Winbox merupakan sebuah software yang sering dipakai teknnisi untuk mengkonfigurasi mikrotik OS atau mikrotik routerboard lewat *winbox*. *Winbox* merupakan *software* yang digunakan untuk meremote sebuah *server* mikrotik kedalam mode *GUI (Graphical User Interface)* melalui *OS windows*. Dalam hal ini juga *winbox* terasa lebih simple dan mudah dibandingkan melalui *browser*. Dan hasilnya pun lebih cepat. Menurut (Susianto, 2016) fungsi *winbox* adalah untuk mensetting atau mengatur mikrotik dengan GUI

## **E. Topologi**

Dalam hal ini topologi yang digunakan dalam Pusat Pelatihan Kerja Pengembangan Industri (PPKPI) Jakarta Timur adalah topologi *Tree* (pohon). Karena topologi *tree* adalah penggabungan dari topologi bus dan topologi *star.*

### **F.** *Microsoft Visio*

*Microsoft visio* adalah salah satu program aplikasi yang di buat oleh *Microsoft coporation*. Aplikasi ini juga seing digunakan untuk membuat diagram, *flowcart* dan skema jaringan. Dalam hal ini penulis menggunakan *Microsoft visio* guna untuk membuat skema jaringan. Aplikasi ini cukup lengkap dan mudah dalam pengoprasiannya

### **G. Metode** *Simple Queue*

Metode ini adalah salah satu menu yang ada di MikrotikOS untuk manajemen *bandwidth.* Pada umumnya skenario manajemen *bandwidth* ini berskala kecil dan menengah untuk mengatur pemakaian *bandwidthupload* dan *download* untuk setiap *client.*(S. Abdullah et al., 2019)

### **HASIL DAN PEMBAHASAN**

### **A. Jaringan Usulan**

Manajemen jaringan selalu menjadi bagian penting dalam setiap perusahaan, baik itu instansi swasta maupun pemerintahaan seperti Pusat Pelatihan Kerja Pengembangan Industri (PPKPI) Pasar Rebo Jakarta Timur. Berdasarkan penelitian dan riset yang dilakukan penulis, juga berdasarkan artikel ilmiah berupa jurnal yang membahas pentingnya manajemen *bandwidth* dan *content filtering.* Untuk itu penulis mengusulkan untuk

menerapkan manajemen *bandwidth* pada Pusat Pelatihan Kerja Pengembangan Industri (PPKPI) Pasar Rebo Jakarta Timur dengan metode *simple queue* dan *content filtering.*.

### **B. Keamanan Jaringan**

Dalam keamaan jaringan yang digunakan di Pusat Pelatihan Kerja Pengembangan Industri (PPKPI) Pasar Rebo Jakarta Timur, disini penulis mengusulkan sebuah keamanan jaringan dengan mengaktifkan *firewall* pada mikrotik *filtering content* menggunakan *layer7 protocols* untuk membloking situs-situs negatif sehingga tidak lagi bisa diakses oleh user. Dengan begitu menjadikan internet yang aman dan sehat.

### **C. Rancang Aplikasi**

Dalam rancangan aplikasi disini penulis akan merancang dan mengimplementasikan manajemen jaringan dan keamanan jaringan yang ada di mikrotik yaitu manajemen *bandwidth* dengan metode *simple queue* dan *filtering content* menggunakan *layer7 protocol.* Sebelum menerapkan manajement *bandwidth* dan *filtering content,* perlu beberapa konfigurasi yang akan dilakukan. Untuk itu penulis akan menjelaskan tahap awal konfigurasi mikrotik RB951Ui-2HnD hingga mengkonfigurasikan manajemen *bandwidth* dan *filtering content.* Dan penulis akan menggunakan aplikasi winbox.

### **a) Konfigurasi** *Simple Queue*

Selanjutnya konfigurasi *simple queue,* disini penulis memberikan contoh memanajemen bandwidth dengan limit 2 Mbps *(download)* dan256 *Kbps (upload).*

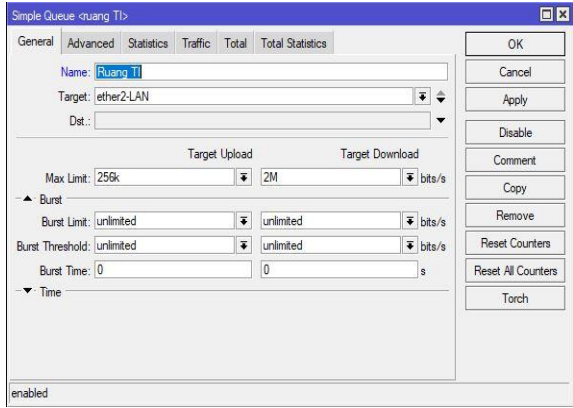

**Gambar 1.** *Simple Queue*

### **b) Konfigurasi layer7 Protocols**

Pada konfigurasi ini penulis menggunakan *layer7 protocols* sebagai metode *filtering content.*  Sebagai contoh penulis memblock situs nusamandiri, facebook dan Lazada.

| Filter Rules NAT Mangle Service Ports Connections Address Lists      | Layer7 Protocols  |      |
|----------------------------------------------------------------------|-------------------|------|
| ٠<br>$\overline{r}$<br>$\Box$<br>$\blacksquare$                      |                   | Find |
| Regexp<br>Name                                                       | $\overline{\chi}$ |      |
| Firewall L7 Protocol <situs></situs>                                 | <b>OX</b>         |      |
| Name: stus                                                           | OK                |      |
| Regexp:                                                              | Cancel            |      |
| ^.+(nusamandiri.ac.idfacebook.com)<br>$\lambda$<br>lazada.co.id)."\$ | Apply             |      |
|                                                                      | Comment           |      |
|                                                                      | Copy              |      |
|                                                                      | Remove            |      |
| $\mathcal{N}$                                                        |                   |      |
|                                                                      |                   |      |

**Gambar 2.** *Layer7Protocols*

#### **c) Pengujian Jaringan Awal**

Pada pengujian pertama ini penulis akan menakukan *speedtest* sebelum memanajemen *bandwidth*

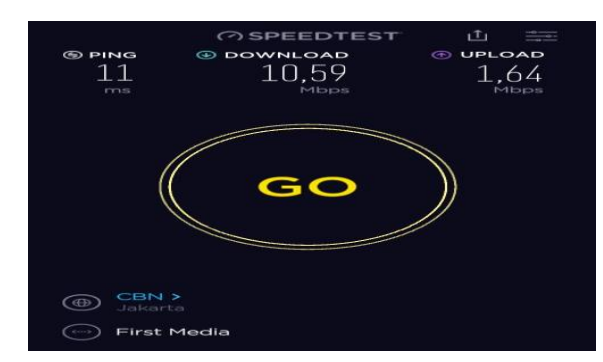

**Gambar 3. Pengujian Awal Bandwidth**

**d) Pengujian Awal Filtering Content menggunakan Layer7 Protocols**

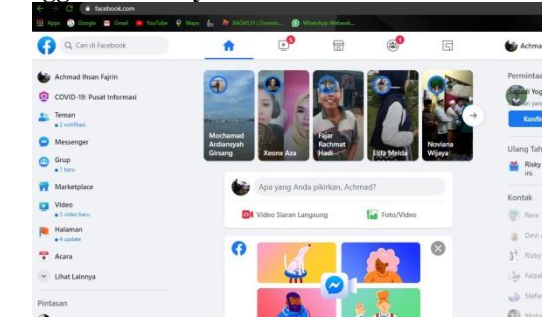

**Gambar 4. Pengujian Awal filtering content**

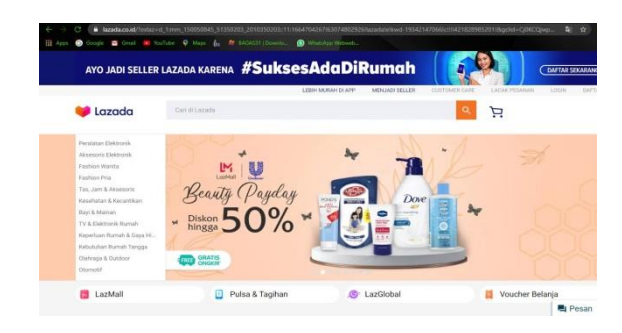

**Gambar 5. Pengujian Awal filtering content**

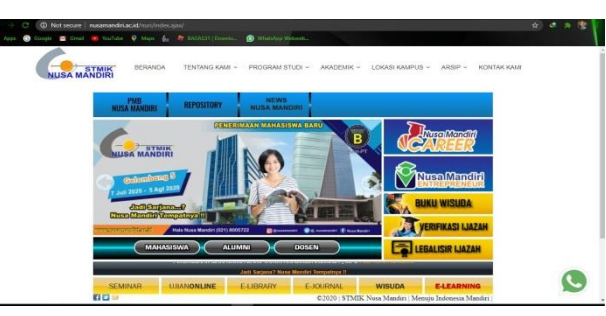

**Gambar 6. Pengujian Awal filtering content**

#### **e) Pengujian Akhir Manajemen Bandwidth**

Pada pengujian akhir ini penulis memberikan contoh dengan memberikan limit *bandwidth*sebesar 2 Mbps (*download) 256 kbps (upload)* kepada ether2 yaitu ruang TI. Berikut adalah pengujian akhir manajemen *bandwidth* menggunakan *simple queue*.

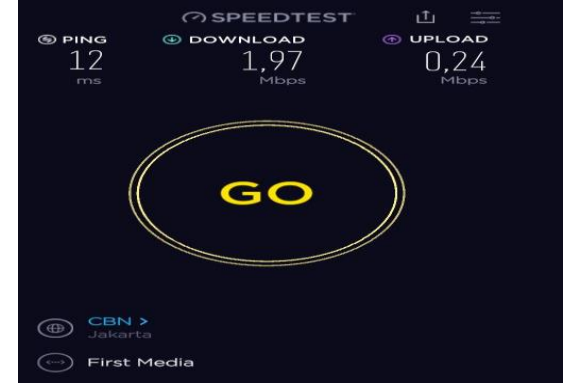

**Gambar 7. Pengujian Akhir Bandwidth**

### **f) Pengujian Akhir Filtering Content**

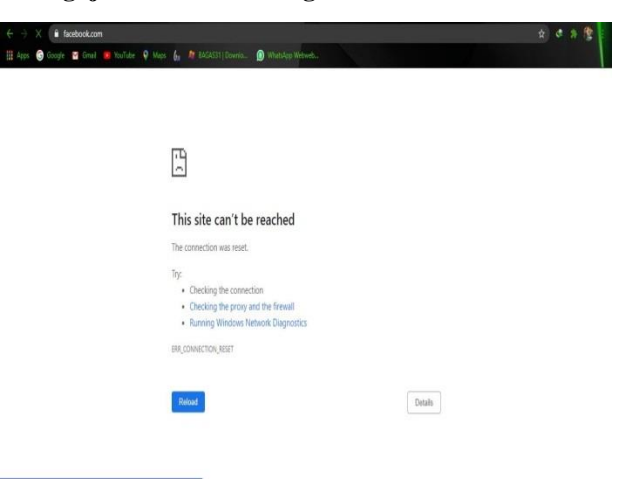

**Gambar 8. Pengujian Akhir filtering 1** 

http://jurnal.bsi.ac.id/index.php/reputasi 29

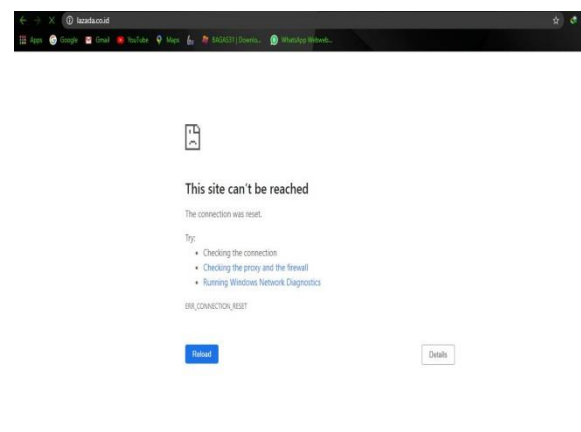

**Gambar 8. Pengujian Akhir filtering 2**

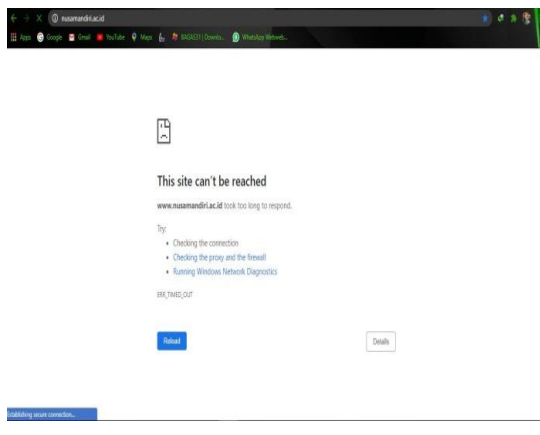

**Gambar 8. Pengujian Akhir filtering 3**

#### **KESIMPULAN**

Dalam penelitian yang telah dilakukan mendapat beberapa kesimpulan, yaitu

- 1. Dengan dibentuknya sistem manajemen *bandwidth* pada sebuah jaringan tidak akan terjadi monopoli *bandwidth* dan penggunaan *bandwidth* pada masing-masing *user* lebih merata dan stabil. Sehingga lebih efisien dalam penggunaan *bandwidth.*
- 2. Dengan menggunakan metode *simple queue* pada mikrotik, kita dapat mengatur batas *limit*  penggunaan setiap *user* untuk *upload* dan *download.* Sehingga pembagian *limit* sesuai dengan kebutuhan kerjanya.
- 3. Memudahkan admin untuk mengontrol *traffic bandwidth* yang digunakan.
- 4. sebuah jaringan menjadikan ada sebuah dinding penghalang yang memblok situs tertentu sehingga tidak bisa diakses.

#### **REFERENSI**

- Malik, A., Aksara, L. F., & Yamin, M. (2017). Perbandingan Metode Simple Queues Dan Queues Tree Untuk Optimasi Manajemen Bandwidth Menggunakan Mikrotik (Studi Kasus: Pengadilan Tinggi Agama Kendari). *SemanTIK*, *3*(2), 1–8.
- Nurfauzi, A., Nainggolan, E. R., Khasanah, S. N., & Setiadi, A. (2018). Implementasi Firewall Filtering Web Dan Manajemen Bandwith Menggunakan Mikrotik. *Snit 2018*, *1*(1), 162– 167.

http://seminar.bsi.ac.id/snit/index.php/snit-2018/article/view/74

- Pamungkas, C. A. (2016). Manajemen bandwith menggunakan mikrotik routerboard di politeknik indonusa surakarta. *INFORMA Politeknik Indonusa Surakarta*, *1*, 3–8.
- Prawito, A., & Rhohman, F. (2017). Manajemen Bandwidth Menggunakan Simple Queue Pada Mikrotik Di SMK PGRI 1 Kota Kediri. *Tecnoscienza*, *1*(2), 1–10. http://ejournal.kahuripan.ac.id/index.php/TEC NOSCIENZA/article/view/15
- Purwanto, Kusrini, & Huizen, R. R. (2016). Manajemen Jaringan Internet Sekolah Menggunakan Router Mikrotik Dan Proxy Server. *XI Nomor Jurnal Teknologi Informasi*, *32*, 1907–2430.
- S. Abdullah, N., Fuad, A., & Jamil, M. (2019). Penerapan Metode Simple Queue Pada Manajemen Bandwith untuk mengoptimalkan Bandwith Di Laboratorium Program Studi Teknik Informatika. *JIKO (Jurnal Informatika Dan Komputer)*, *2*(1), 6–13. https://doi.org/10.33387/jiko.v2i1.1042
- Setyawan, A. (2017). Address Menggunakan Metode Access List Control Pada Router Cisco. *Journal Teknik Komputer Amik BSI*, *III*(1), 60–73.

https://doi.org/10.1371/journal.pone.0194915 Susianto, D. (2016). Jurnal Manajemen Bandwidth

- Menggunakan Router Board Mikrotik. *Jurnal Cendikia*, *12*(1), 1–7.
- Yuliandoko, H. (2018). *Jaringan Komputer Wire dan Wireless Beserta Penerapannya* (1st ed.). Penerbit DEEPUBLISH. www.deepublish.co.id